### MSDN Webcast:

TFS 2008: Mit definierten Buildprozessen und Continuous Integration zu mehr Softwarequalität Visual Studio Team System (Teil 5 von 10)

Veröffentlicht: 19.03.2008

**Presenter:** Neno Loje, MVP für Team System [www.teamsystempro.de](http://www.teamsystempro.de/)

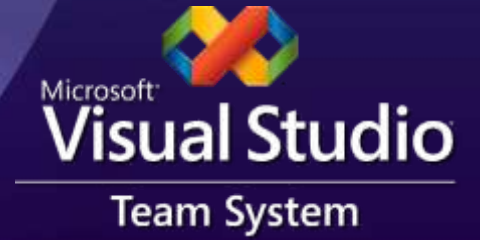

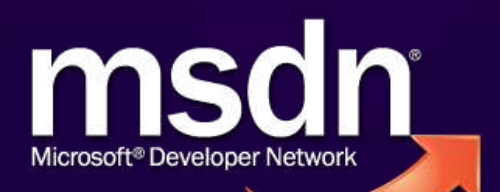

### Voraussetzungen

- Sie sind jemand, der Code baut!
	- Software-Entwickler, "Release Manager", ...
- Sie wollen vielleicht...
	- … den Vorgang des Codebauens automatisieren?
	- … erfolgreich hohe Qualität sicherstellen durch Tests als Teil des Codebauens?
	- … Werkzeuge kennenlernen, die Ihnen das Bauen leichter machen?

# Agenda

#### **Begriffe**  $\bullet$

Buildprozesse, -skripte und Builds  $\bullet$ 

#### **Motivation**

- **Typischer Buildprozess**
- Werkzeuge für Buildprozesse

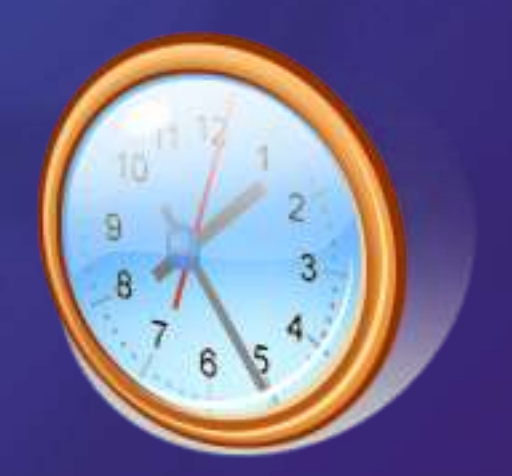

# Visual Studio Team System

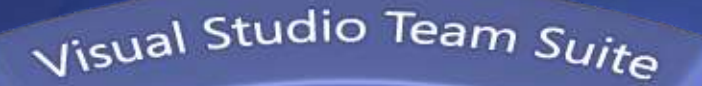

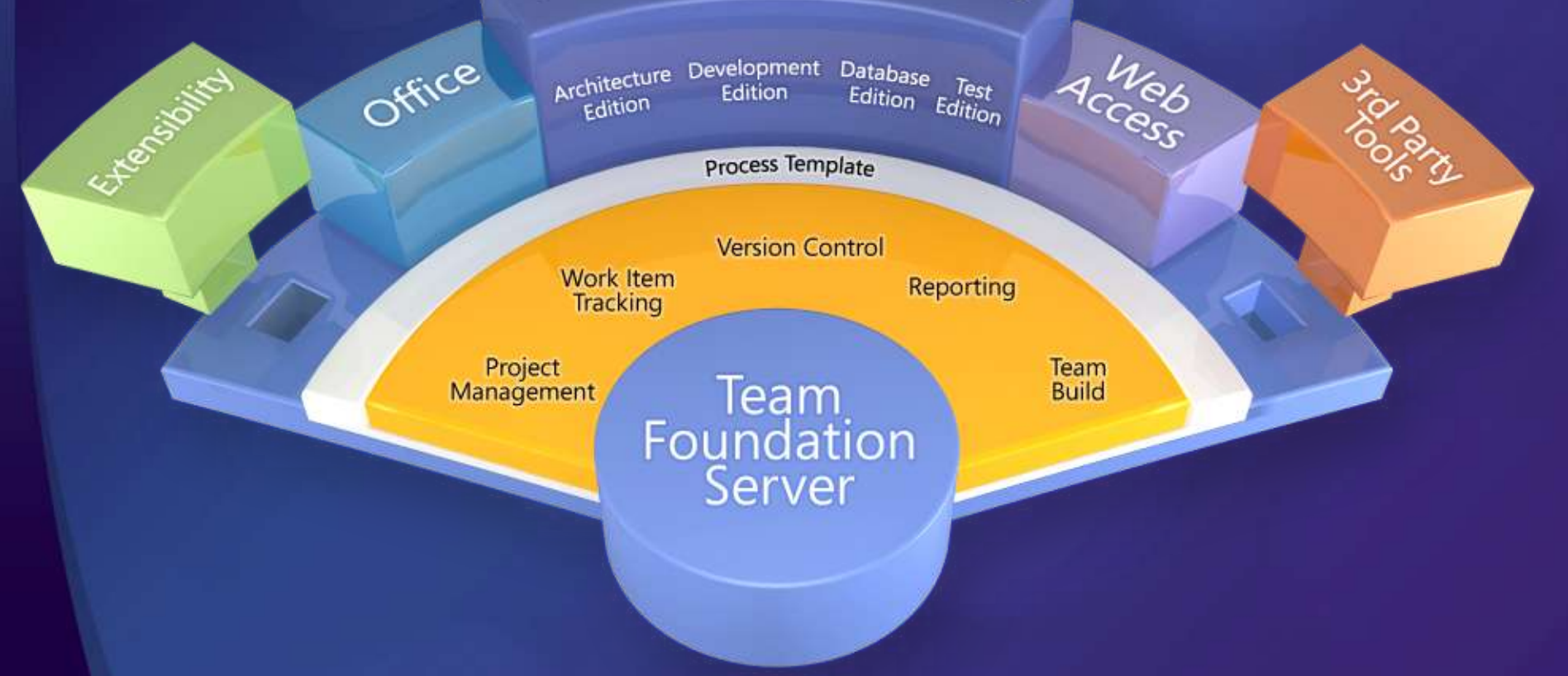

# Begrifflichkeiten

#### • Integration

**Alle Änderungen in einen Topf werfen** 

#### **Buildprozess**

**Build Definition"** 

#### **Buildskript**

- "Build Type" oder "Build Project" (.proj)
- **MSBuild**

#### Build

interner vs. freigegebener Build $\bullet$ 

# Was interessiert mich das?

Typische Integrationsphase in einem Projekt

- Lang
- Hart
- **•** Anstrengend
- Sie möchten so schnell wie möglich fertig sein
- Sie fühlen sich mies
- Sie würden gerne…  $\bullet$ 
	- … weniger Arbeiten
	- … mehr Geld verdienen
	- … sich gut fühlen!

# Was ist damit gemeint?

#### Integrieren Sie Ihren Code

- Automatisierter Build
- Tests laufen lassen
- An diverse Orte verteilen (Test, Staging)  $\bullet$
- Review der bei Intergration aufgetauchten Fehler  $\bullet$
- Machen Sie es regelmäßig!
	- Bei jedem Check-In  $\bullet$
	- Alle *X* Minuten

## Buildautomation

- Erfordert keine Interaktion von menschlichen Wesen Try
	- Aktuellen Stand aus Sourcecodeversion laden
	- Alle Konfigurationen (von Grund auf) kompilieren  $\bullet$
	- Qualitätsprüfungsprogramme ausführen
		- Unit Tests, Codeanalyse, Integrationstests
	- Verteilen in Test / Staging-Umgebung
	- Erfolg berichten
- Catch (Exception)
	- Misserfolg berichten  $\bullet$ 
		- Kompilierung fehlgeschlagen
		- Tests fehlgeschlagen

# Buildautomation: Werkzeuge

#### Visual Studio Team System

- **MSBuild**  $\bullet$
- Team Foundation Server Build Server
- **Kommerzielle Drittanbieterwerkzeuge** 
	- FinalBuilder
	- Visual Build
	- …
- Freie/Open-Source Werkzeuge
	- NAnt
	- Cruise Control .NET

…

### Warum bauen wir Code?

#### Was meine ich mit "bauen"?

- Manchmal ist es wirklich nur das Kompilieren…  $\bullet$
- In vielen Fällen aber wesentlich komplexer  $\bullet$

#### Ganz einfach:

- Wir wollen das Programm ausführen um es zu testen  $\bullet$
- Wir wollen das Programm beim Kunden laufen lassen  $\bullet$

#### Weitere Gründe?

- Wir wollen ein hohes Maß an Qualität sicherstellen  $\bullet$ 
	- Wir wollen bei neuen Version oder Updates ruhig Schlafen können

Wann bauen wir Code? Die ganze Zeit!

# Häufige Missverständnisse

- **"Einen Buildprozess braucht man erst ganz am** Schluss"
- "F5 ist genug"
- "Bauen == Kompilieren"

# Was ist ein Build?

#### Eine mögliche Definition:

- Ein auslieferbarer Stand des Produkts (Programmdateien, Setup,  $\bullet$ Dokumentation, dazugehörige Tests, etc.)
- Verwandte Begriffe: *Release* (= ausgelieferter Build)
- Ein Build wird durch einen *Buildprozess* erzeugt
- Ein *Buildprozess* ist die Summe aller Aktionen/Befehle eines Skripts um das Ergebnis (= Build) zu erreichen
	- Die Aktionen/Befehle werden in einem Buildskript definiert  $\bullet$
	- Das Buildskript kann z.B. in einem Batchfile definiert sein $\bullet$

## Wie viele Builds gibt es?

- Es kann mehr als einen Build geben
	- Das ist auch der Normalfall
	- Beispiel für ein Produkt:  $\bullet$ 
		- Daily Build regelmäßiger Buildprozess
		- Internal Build für den internen Gebrauch  $\bullet$
		- External Build für die Auslieferung zum Kunden

### Was sind typische Bestandteile?

- 1. Initialisierung & Quelltexte aus Versionsverwaltung laden
	- Neue Versionsnummer ermitteln, aktuelle Quelltexte laden
- 2. Programm und Dokumentation bauen
	- Kompilierung, Hilfedateien, Dokumentation, Installationspaket  $\bullet$
- 3. Qualitätskontrolle
	- Genügt dieser Build unseren Qualitätsansprüchen?  $\bullet$
	- Unit Tests, Statische Codeanalyse, Dynamische & Lasttests  $\bullet$
- 4. Auslieferung & interne Archivierung
	- Kompression (z.B. ZIP)  $\bullet$
	- Kopieren in Testumgebung oder Produktivsystem  $\bullet$
	- Neue Version ins Internet stellen (z.B. per FTP)  $\bullet$
	- CD/DVD-Image vorbereiten (z.B. ISO)  $\bullet$
- 5. Abschluss
	- Neuen Build in eine Liste eintragen (z.B. Datenbank)  $\bullet$
	- Benachrichtigungen (z.B. E-Mail, Messenger, …) abschicken $\bullet$

# Kompilieren klingt so einfach...

#### Abhängigkeiten zwischen Solutions

- Nicht von Visual Studio erfasst...  $\bullet$
- Reihenfolge beachten
	- Bei mehreren VS-Solutions mit Abhängigkeiten: kleine Zyklen mit  $\bullet$ 
		- 1. Kompilieren
		- 2. Testen
		- 3. Kopieren an Ort, auf den nächste Solution referenziert
- Gemeinsam genutzte Komponenten
	- Gehören Komponenten (DLLs, ...) in die Versionsverwaltung?  $\bullet$
	- Sollen neue Versionen von Komponenten sofort in alle Applikationen  $\bullet$ integriert werden? (auch bekannt als *Sharing*)
	- Sollen neue Versionen erst durch den Entwickler freigegeben  $\bullet$ werden müssen, nachdem er die Kompatibilität getestet hat?

## Da wollen wir hin…

#### Häufige Builds

- als Integrationstest
- als Feedback und Dokumentation des Fortschritts an  $\bullet$ den Kunden
- Automatisierte Builds
	- Wiederholbar  $\bullet$
	- Keine Abhängigkeiten $\bullet$

### Ein neuer Build ist da!

#### Wen interessiert's?

- Den Tester: *kann endlich loslegen*
	- Aber: Was ist eigentlich neu/geändert?
- Den Kunden
	- **Aber nur, wenn der Build eine gewisse Qualität hat.**
- **Den Entwickler** 
	- Welche Qualität hat der Build? Erreichen wir die Vorgaben?
- … und wer auch immer sich für einen neuen Build interessiert (Benachrichtigung)
	- z.B. Ersteller eines Bug Requests möchte wissen, dass ein Build verfügbar ist, in dem der Fehler behoben wurde.

### Demo

#### Eigener Buildprozess als Batchdatei

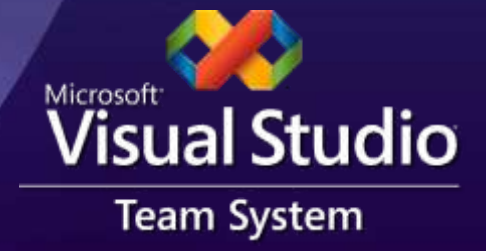

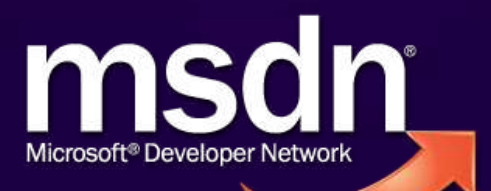

# Visual Studio .NET 2002/2003

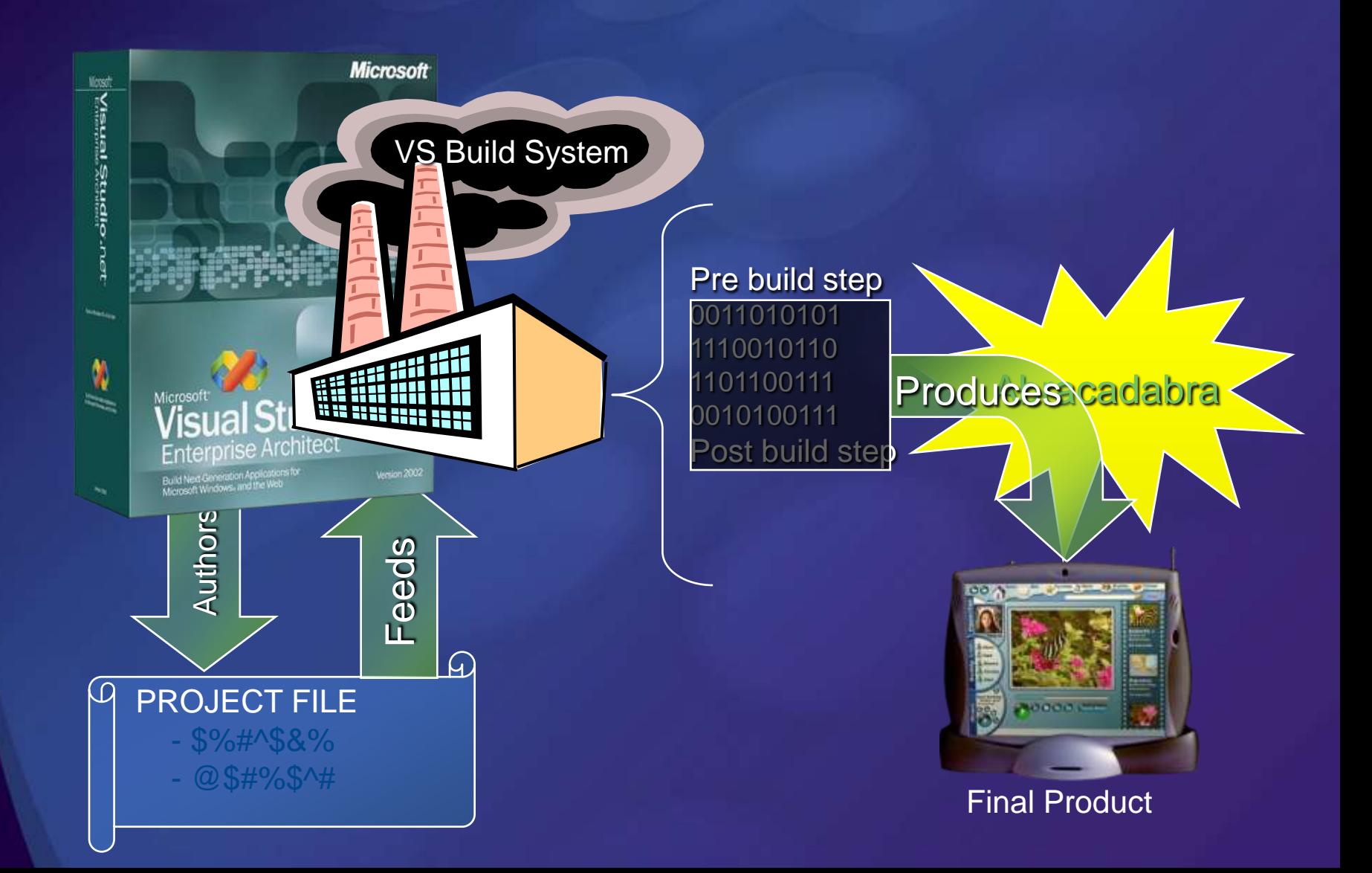

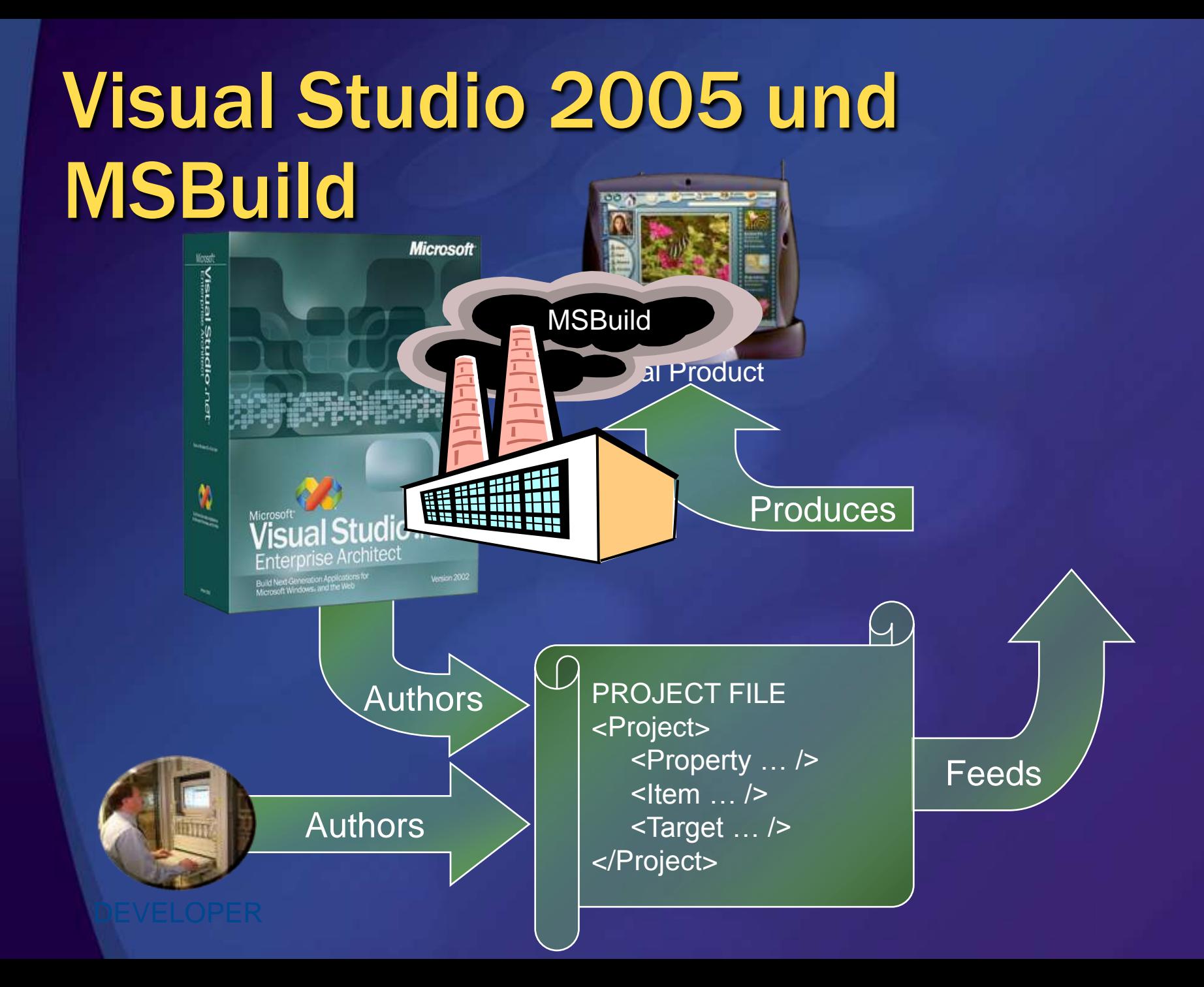

### Demo

#### Eigener Buildprozess mit **MSBuild**

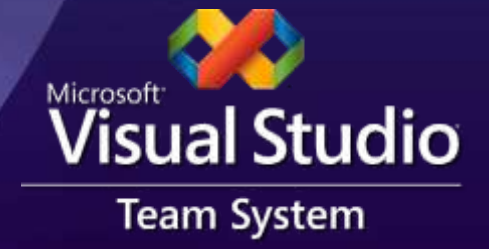

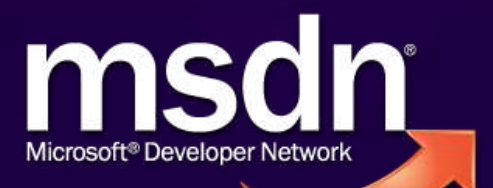

## MSBuild in 5 Sätzen

- … ist das Buildsystem hinter Visual Studio 2005/8
- Der Buildvorgang wird durch ein offengelegtes XML-Dateiformat definiert
- Der Visual Studio 2005/8-Buildprozess ist vollständig anpassbar
- Der Buildprozess wird durch das Schreiben von eigenem .NET Code (Tasks, Loggers) erweitert
- Sie brauchen keine IDE um Visual Studio-Projekte zu erstellen

# MS-Build Limitationen

Buildskripte werden lang und unübersichtlich

Das Buildskript der bekannten Open Source- $\bullet$ Komponente "NUnit" umfasst ausgedruckt 36 Seiten…

#### Limitationen in MSBuild

- Keine grafische Skripterstellung
- Kein grafisches Debugging
- Nichtverfügbarkeit umfangreicher Bibliotheken

### Demo

#### Eigener Buildprozess mit FinalBuilder (€)

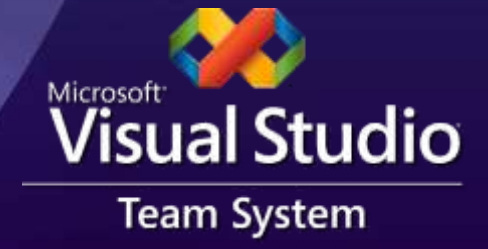

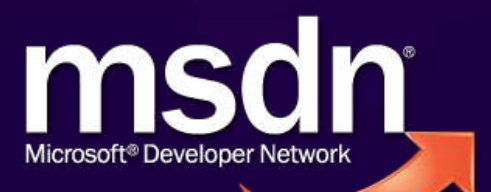

# FinalBuilder (€)

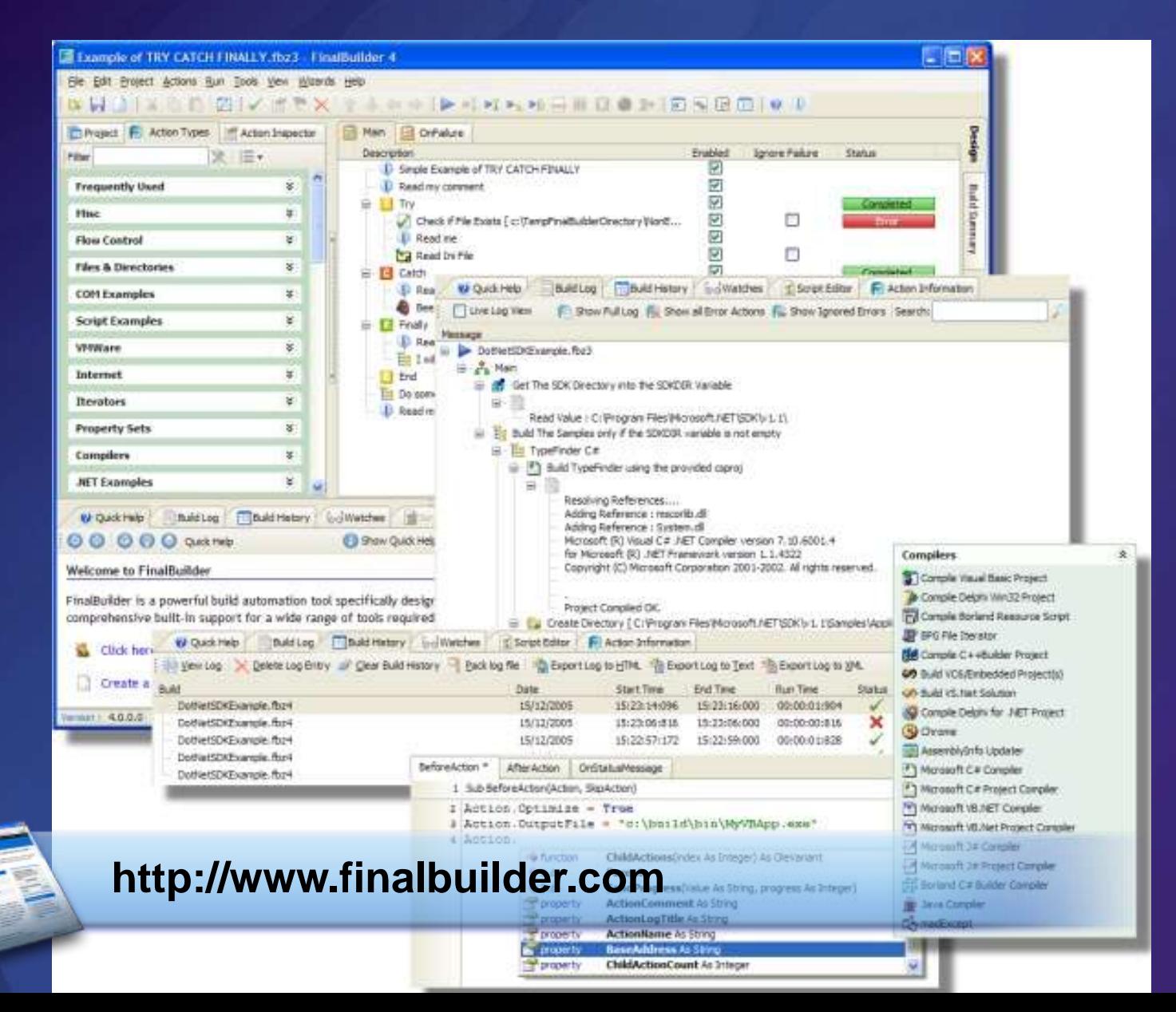

#### Vorteile von FinalBuilder (vs. MSBuild)

#### Grafische Skripterstellung

- Wenige Klicks statt MB-große XML-Dateien…
- Grafisches Debugging
	- Ein Klick statt umfangreiches Aus-/Einkommentieren  $\bullet$
	- Statusindikatoren: rot/grün für jeden Einzelschritt  $\bullet$
- Verfügbarkeit umfangreicher Bibliotheken
	- Eingebaute Bibliothek mit 440 Aktionen  $\bullet$
- Integration mit MSBuild und Team Build  $\bullet$
- Preis-/Leistungsverhältnis  $\bullet$ 
	- Professional Edition (1 benannte Person): 499 US\$\*  $\bullet$

\* Stand: März 2008

# Kommt mit > 600 Aktionen:

 $\bullet$ 

- Actions operating on FB Variables  $\bullet$
- PropertySet Actions  $\bullet$
- Interactive actions  $\bullet$
- Registry and INI actions  $\bullet$
- Archiver actions  $\bullet$
- Build Tool actions  $\bullet$
- Internet actions  $\bullet$
- .NET Tool actions  $\bullet$
- Install Builder actions  $\bullet$
- Virtualization Software actions  $\bullet$
- IIS Actions  $\bullet$
- Testing Tool actions  $\bullet$
- Compiler actions
- Licensing actions  $\bullet$
- Help Compiler actions  $\bullet$
- Version Control Systems actions  $\bullet$
- Flow control actions  $\bullet$
- Miscellaneous actions  $\bullet$
- Windows OS actions  $\bullet$
- Files & Directory actions  $\bullet$
- Iterator actions  $\bullet$
- XML actions  $\bullet$
- CD/DVD burner actions  $\bullet$
- Database actions $\bullet$

# Was fehlt?

Buildserver / Zentrale Lösung  $\bullet$ 

Integration mit Aufgabenverwaltung

Integration in Projektverwaltung

### Demo

#### Eigener Buildprozess mit dem Team Foundation Server

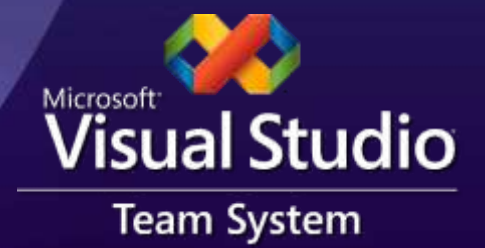

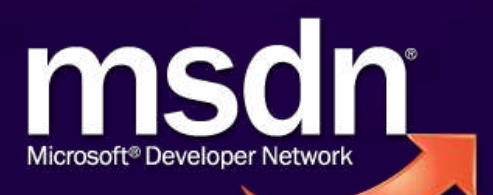

# MSBuild und Team Build

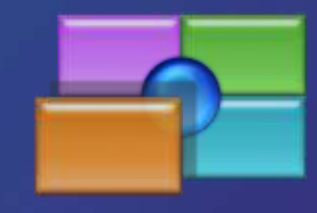

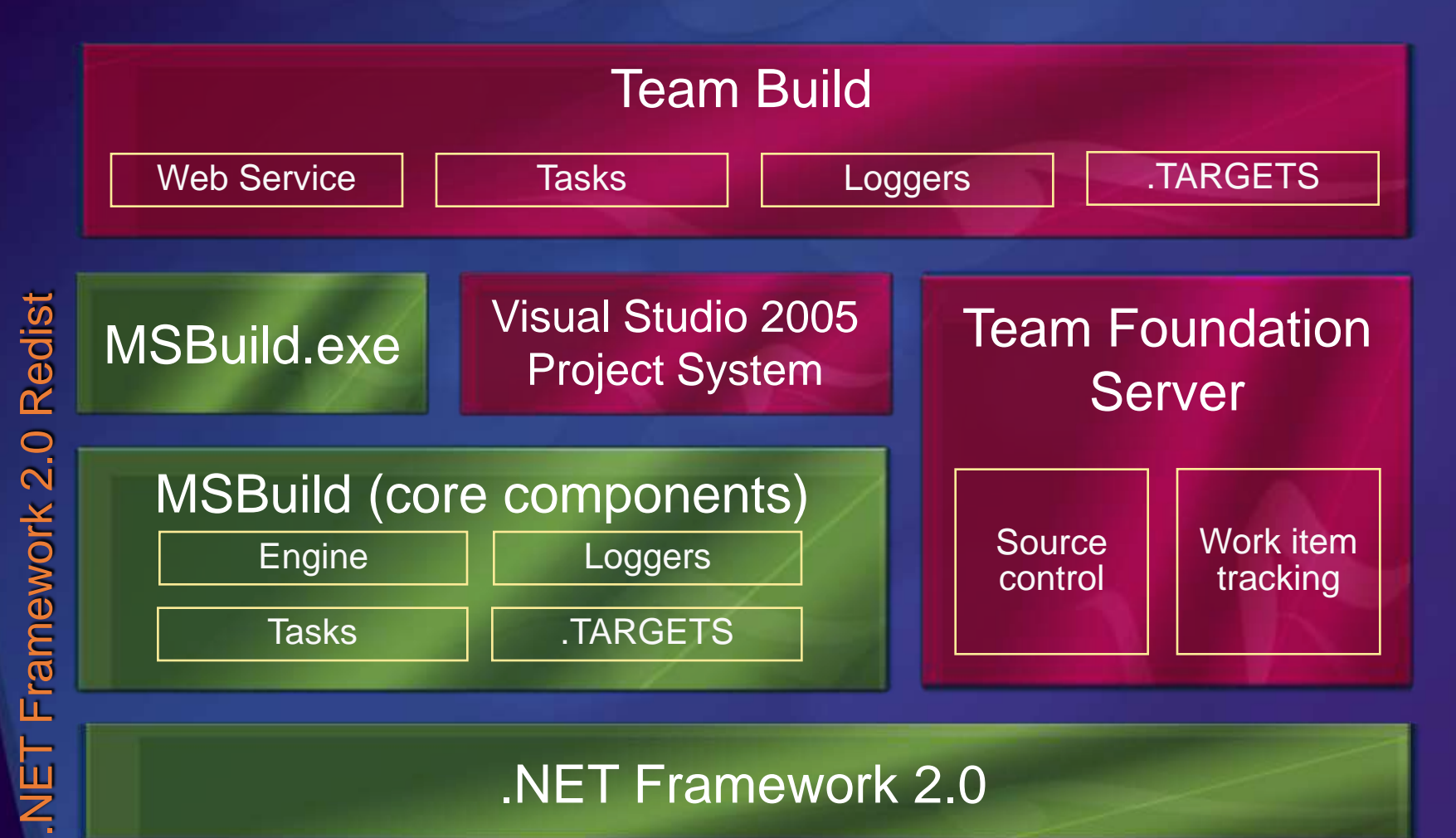

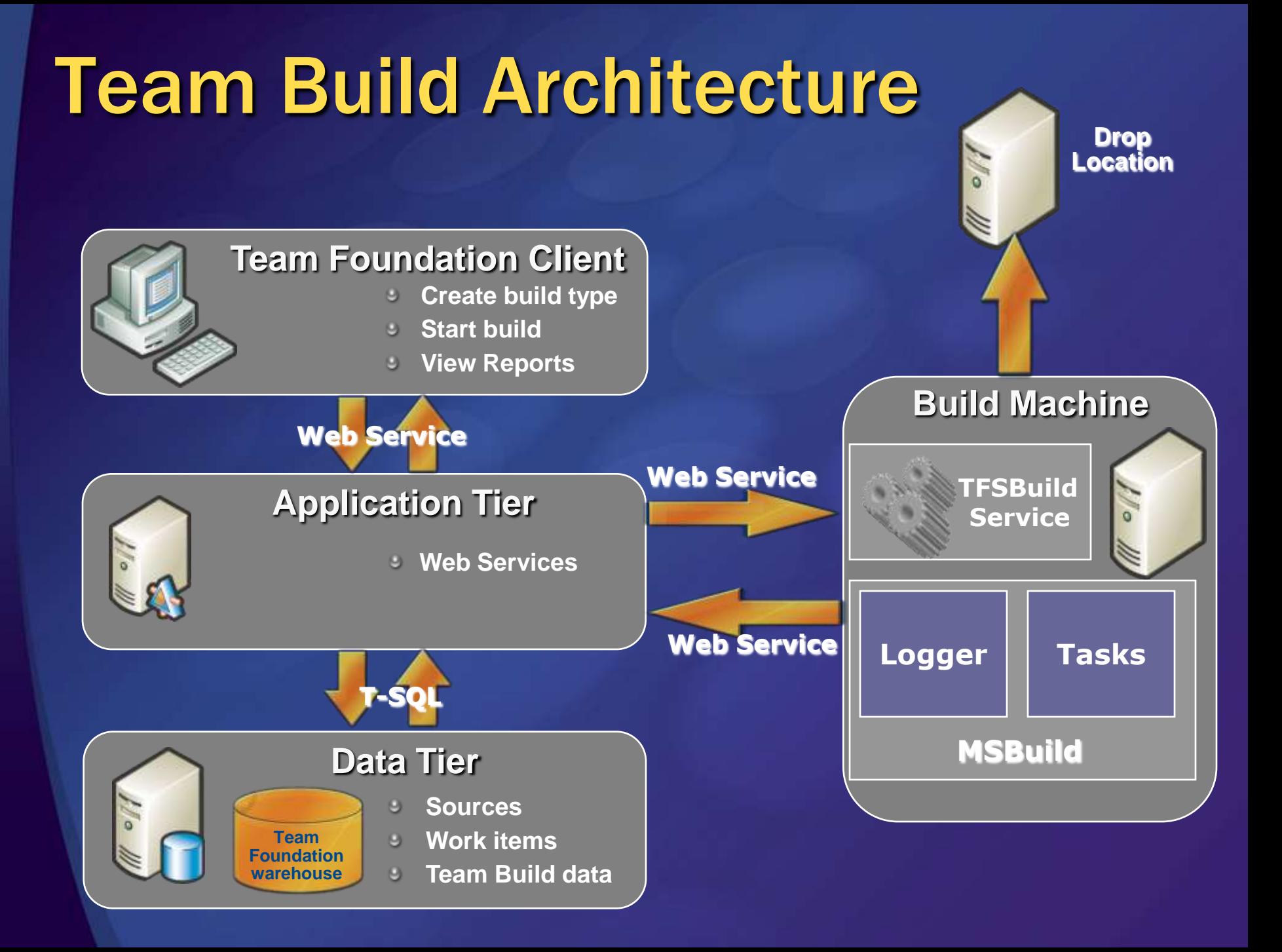

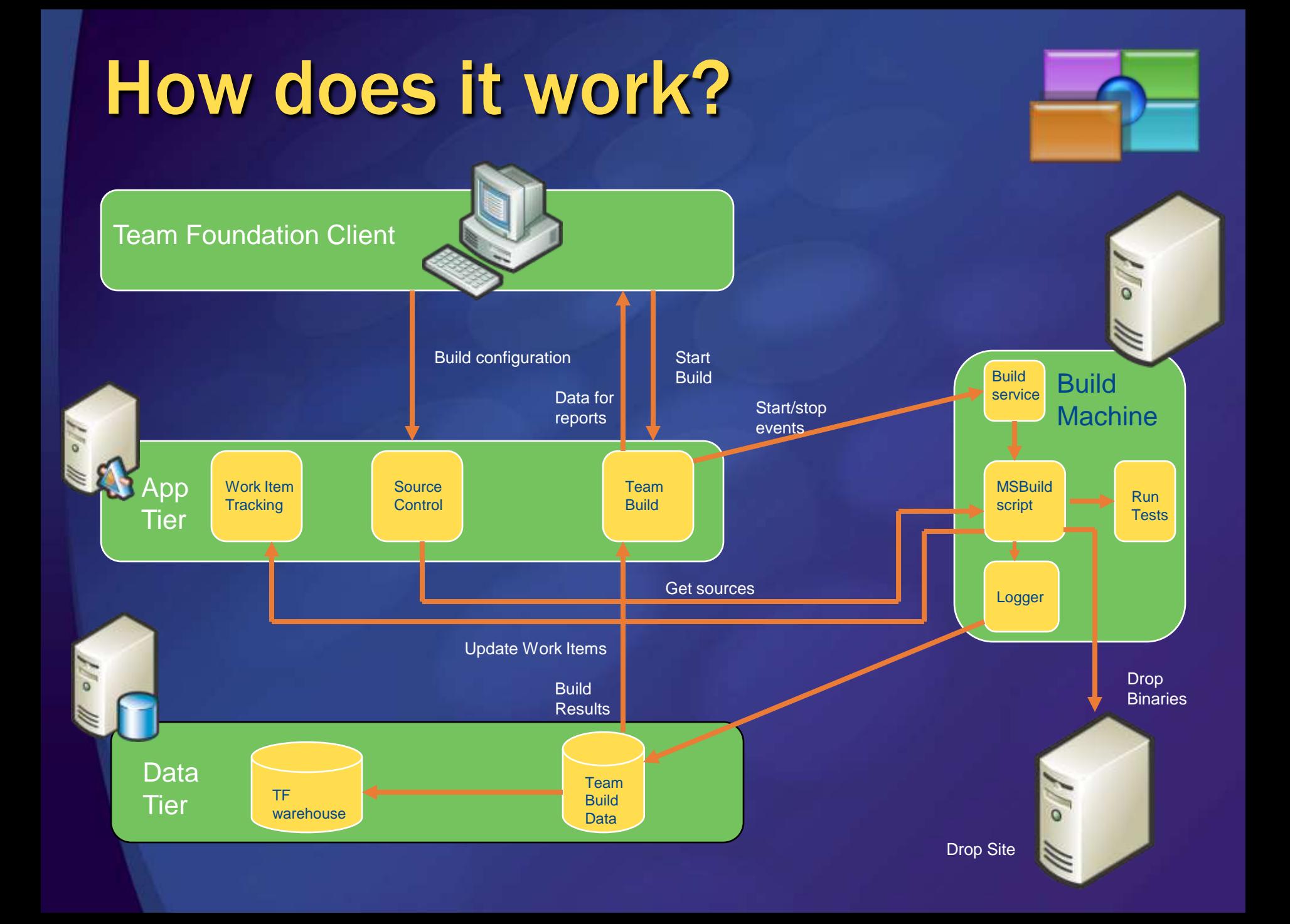

# Buildautomatisierung

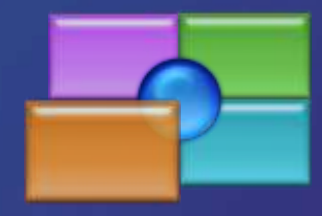

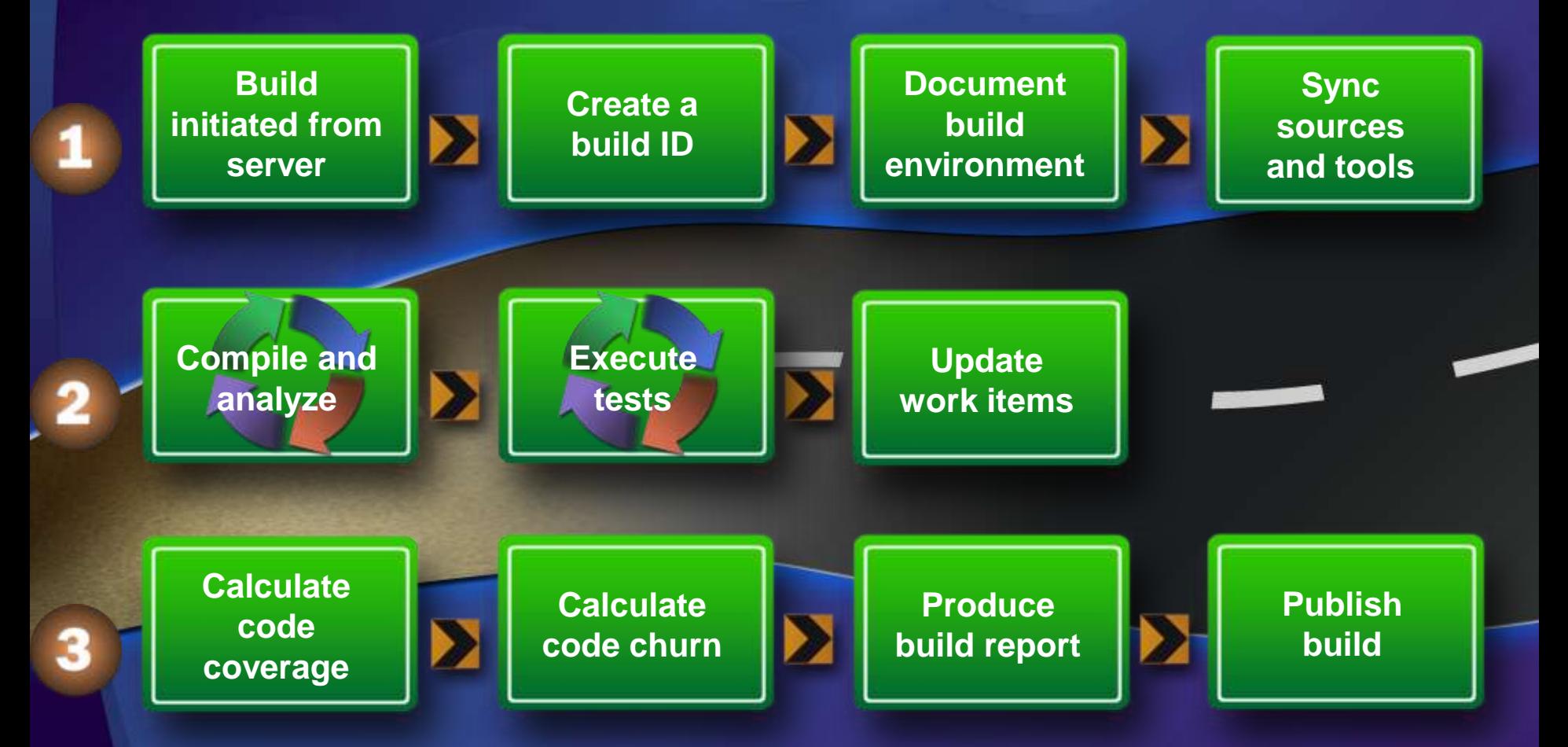

### Warum Team Foundation Server?

#### Weniger Buildbrechungen

- Beim Einchecken werden vorgegebene Regeln überprüft
- So kommt problematischer Code seltener überhaupt in das Versionsverwaltungssystem

#### Integration

- Das Buildsystem kann mit der internen Aufgabenverwaltung kommunizieren und kümmert sich eigenhändig um
	- die Liste an Neuerungen in einem Build
	- die Aufgaben mit der korrekten Version auszustatten, in der sie implementiert / behoben wurden.
- Weil ich den TFS im Alltag nutze…

## FinalBuilder und Team System

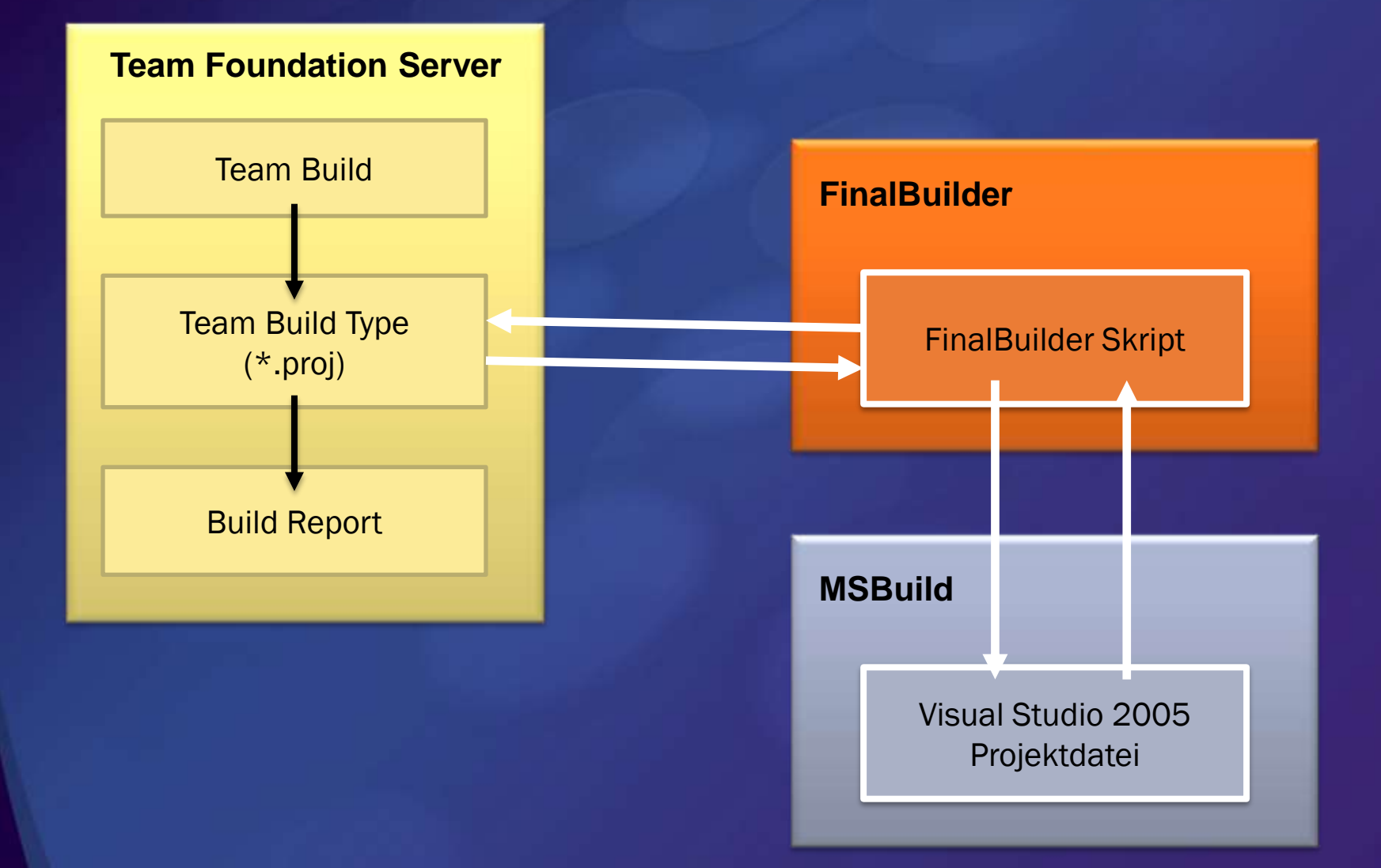

### Integration mit .NET/Team System

- FinalBuilder kompiliert Visual Studio Solutions und Projekte mit MSBuild
- Aus einem Build Type im Team Build kann ein  $\bullet$ FinalBuilder-Skript aufgerufen werden
	- Die Logik befindet sich vollständig im FinalBuilder
	- MSBuild ist weiterhin für die Kompilierung zuständig
	- Team Build ermittelt weiterhin die Checkins und geänderten Work Items
- Schreiben eigener Aktionen mit .NET-Code

# Was ist Continous Integration?

- Nach jedem Einchecken, sollte ein Build erzeugt werden, um dem Entwicklern direktes Feedback zu geben, dass seine Änderungen in Ordnung waren.
	- Denn es ist am effizientesten, wenn der, der den Build "gebrochen" hat,  $\bullet$ diesen auch wieder gerade biegt!
- Typischer Ablauf:
	- 1. Entwickler "Emil" beginnt mit der Arbeit in lokalem Workspace
	- 2. Währenddessen checkt ein anderer Entwickler seine Arbeit ein
	- 3. Emil prüft seine Änderungen lokal (Codeanalyse, Tests, …)
	- 4. Nach bestandener Prüfung checkt Emil die Änderungen ein
	- 5. Bei CI wird jetzt ein (kompakter) Buildprozess angestoßen
	- 6. Bei Fehler (Kompilierung oder Tests) wird Emil sofort informiert

#### Vorteile von Continuous Integration

Es fällt sofort auf, wenn der Build gebrochen wurde

- Minimale Ausfall-/Wartezeiten  $\bullet$
- Das Problem geht an den Verursacher zurück
	- In der Praxis muss sonst häufig ein Kollege die Fehler  $\bullet$ beheben, weil der Verursacher bereits nach Hause gefahren ist, da er von den Problemen nichts bemerkt hat.

### An was man denken sollte…

#### Wie groß ist mein Projekt?

- Kann ich nach jedem Einchecken einen Build anstoßen?
	- … oder dauert das vielleicht zu lange?
	- ... kann ich den Buildprozess (nur für CI) straffen?
- Was ist, wenn kurz hintereinander eincheckt wird?
	- … Warteschlange und hintereinander abarbeiten?
		- … oder mehrere Buildserver verwenden?

## Herausforderungen des Alltags

Testen Sie auch wirklich alle Plattformen, die sich untersetzen?

Haben Sie automatisierte Tests?

## Unser Build-Labor

#### Buildprozess

- FinalBuilder 5.0  $\bullet$
- **•** Virtualisierungslösung
	- Microsoft Visual Server 2005 R2  $\bullet$
	- Kostenlos auf [www.microsoft.com](http://www.microsoft.com/) zum Herunterladen
- Virtual Machines

...

Windows XP SP2 (englische Version)  $\bullet$ 

### Demo

#### Nutzung von Virtualisierung zum Test unterschiedlicher Zielkonfigurationen

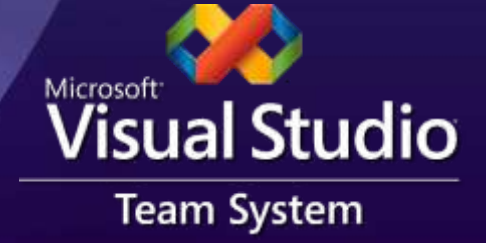

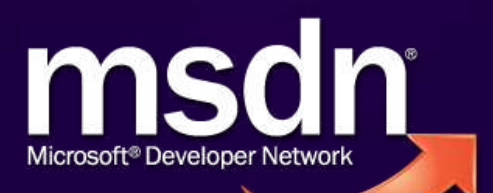

## **Zusammenfassung**

F5 auf dem lokalen PC reicht nicht aus

- Lokale Konfiguration könnte Ergebnis verfälschen
- Integrationsprobleme treten erst dann auf, wenn  $\bullet$ Sie die Arbeit aller Mitarbeiter zusammenwerfen
- Ein Buildprozess sollte nicht erst am Schluss definiert werden
	- Frühzeitige Rückmeldung um die spätere Integration zu erleichtern
	- Ein Buildprozess ist mehr als nur Kompilierung
		- Klein Beginnen, kontinuierlich ausweiten

## Nächste Schritte

- 1. Formalisieren Sie Ihren Buildprozess!
	- Minimieren Sie den "Busfaktor"
	- Integrieren Sie kontinuierlich
	- Klein anfangen, später ausbauen
- 2. Richten Sie Builds frühzeitig ein!
	- Diverse Auswertungen sind davon abhängig
	- Spätestens ab Tag 3 zumindest Kompilierung
- 3. Bauen Sie den Buildprozess sukzessive aus! • Mehr Schritte, mehr Zielplattformen, etc.

# Weitere Informationen

- Team Development with TFS Guide Pattern & Practices <http://ww.codeplex.com/TFSGuide>
- Operations Guidance for Team Foundation Server [http://msdn2.microsoft.com/en](http://msdn2.microsoft.com/en-us/library/bb663036(VS.80).aspx)[us/library/bb663036\(VS.80\).aspx](http://msdn2.microsoft.com/en-us/library/bb663036(VS.80).aspx)

### Webcast Serie zu VSTS 2008

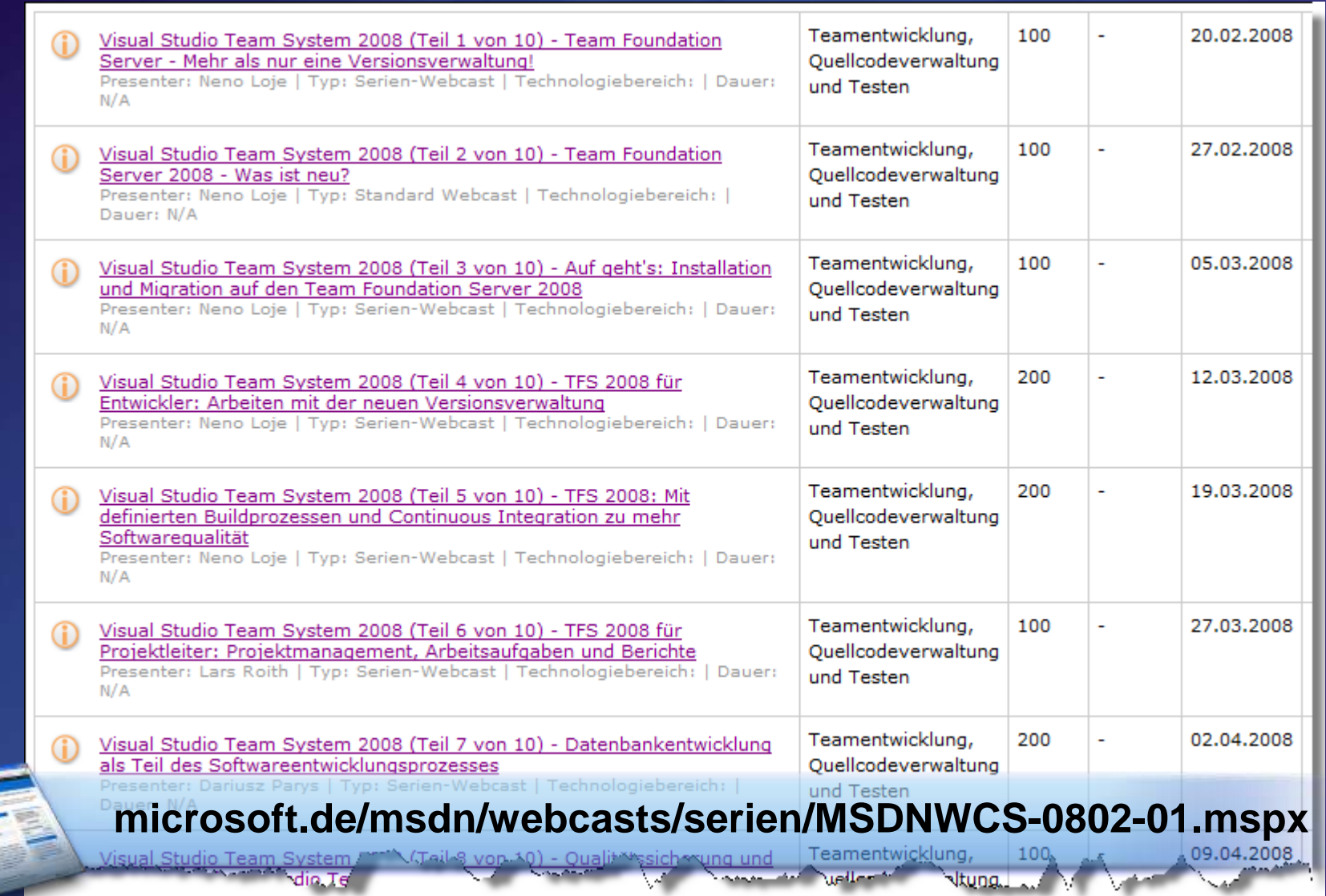

### Noch Fragen?: [neno@teamfoundationserver.de](mailto:neno@teamfoundationserver.de)

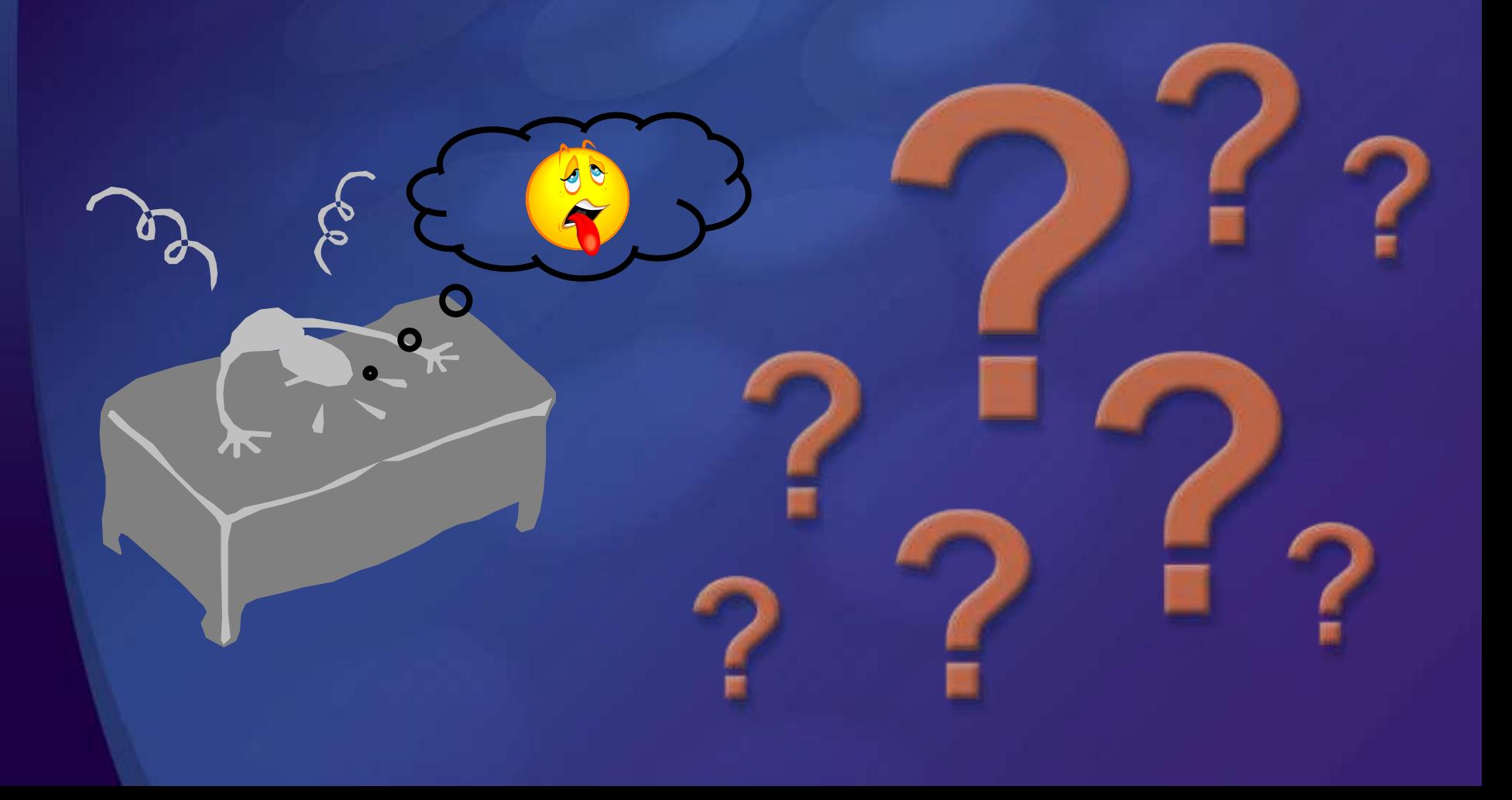

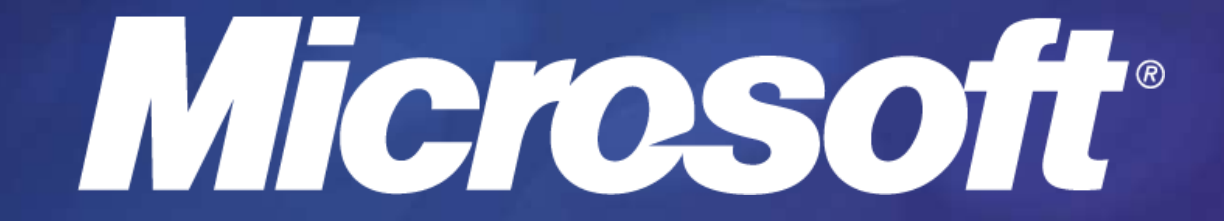